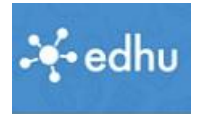

## Einer neuen Klasse beitreten

Du bist bereits in einer Klasse eingeschrieben (zum Beispiel: "*Ethu Kurs – 1*") Jetzt möchtest in eine neue Klasse eintreten (Beispiel: "*Informatik für alle"*). Was ist zu tun? Zuerst notiere dir den Einschreibeschlüssel für die Klasse, die du besuchen möchtest.

- 1. Geh auf die Seite:<https://app.edhu.school/>
- 2. Melde dich ganz normal an, du landest in deiner Englisch-Klasse über die du dich registriert hast. Hier also "Ethu Kurs - 1"

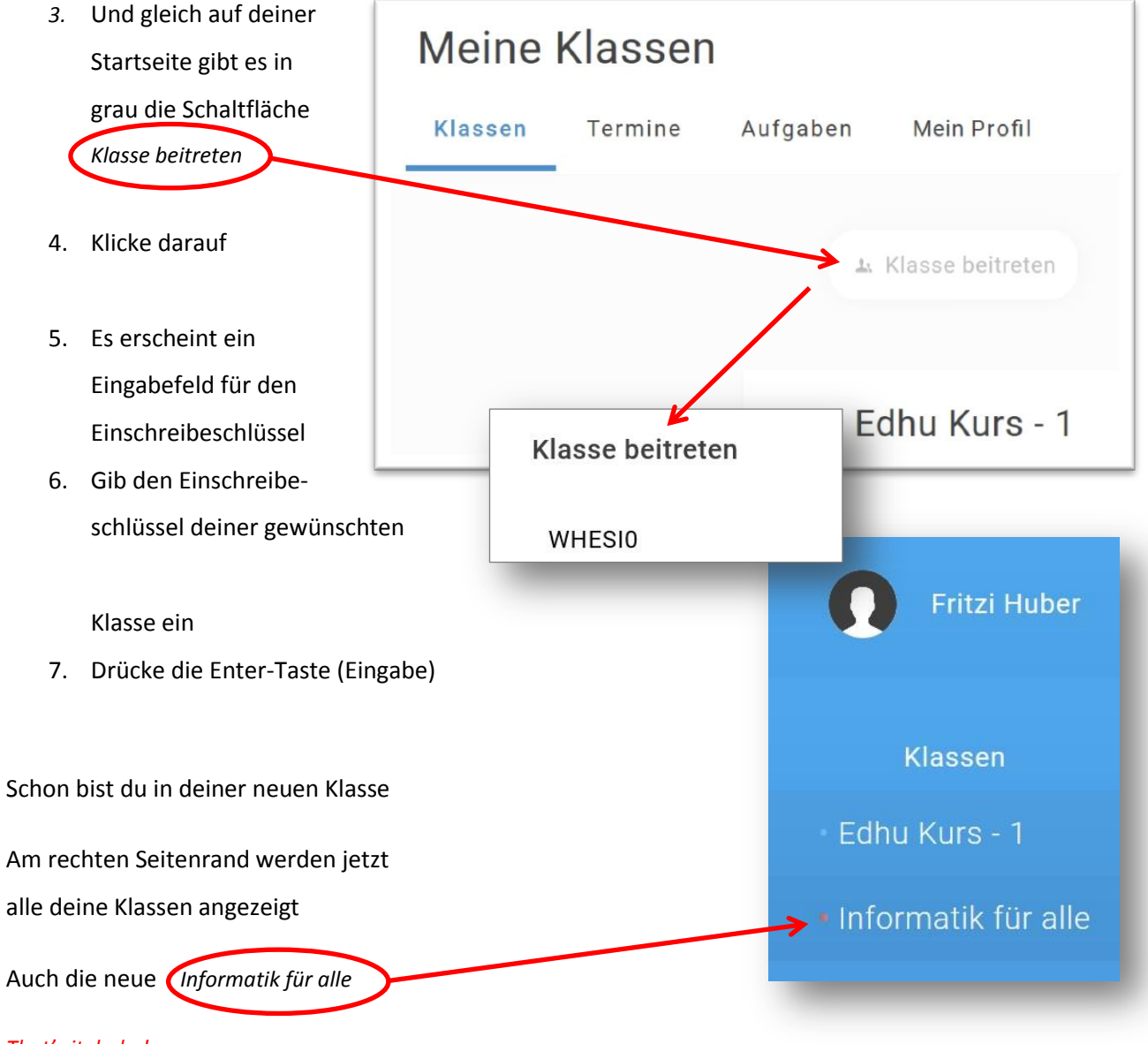

*That's it, baby!*